# O GUIA PRÁTICO DO AUTOCAD 2007 **A 3 DIMENSÕES**

**CENTROATLANTICO.PT** 

**Hugo Ferramacho** 

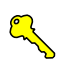

HUGO FERRAMACHO

# **O GUIA PRÁTICO DO AUTOCAD 2007 A 3-DIMENSÕES**

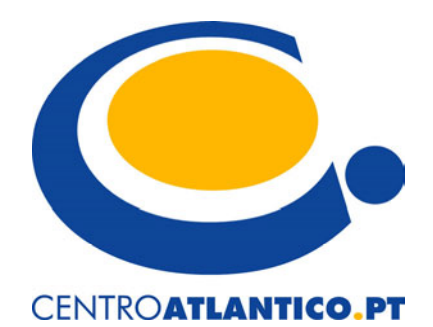

Portugal/2006

## **O GUIA PRÁTICO DO AUTOCAD 2007 A 3-DIMENSÕES**

Colecção: Tecnologias Autor: **Hugo Ferramacho**

Direcção gráfica: Centro Atlântico Revisão final: Centro Atlântico Capa: Paulo Buchinho Imagem na capa: Arquitectura: Arq. Luís Francisco e João Carvalho, Multiconsult Imagem 3D: inSpazo Arquitectura e André Violante Mendes

© Centro Atlântico, Lda., 2006

 Av. Dr. Carlos Bacelar, 968 - Escr. 1 A 4764-901 V. N. Famalicão

© Rua da Misericórdia, 76 1200-273 Lisboa

**Portugal** Tel. 808 20 22 21

**geral@centroatlantico.pt www.centroatlantico.pt** 

Impressão e acabamento: Inova 1ª edição: Julho de 2006 ISBN: 989-615-029-X Depósito legal: /06

Marcas registadas: Todos os termos mencionados neste livro conhecidos como sendo marcas registadas de produtos e serviços foram apropriadamente capitalizados. A utilização de um termo neste livro não deve ser encarada como afectando a validade de alguma marca registada de produto ou serviço.

AutoCAD é uma marca registada pela Autodesk, Inc.

O Editor e os Autores não se responsabilizam por possíveis danos morais ou físicos causados pelas instruções contidas no livro nem por endereços Internet que não correspondam às *Home-Pages* pretendidas.

# **ÍNDICE**

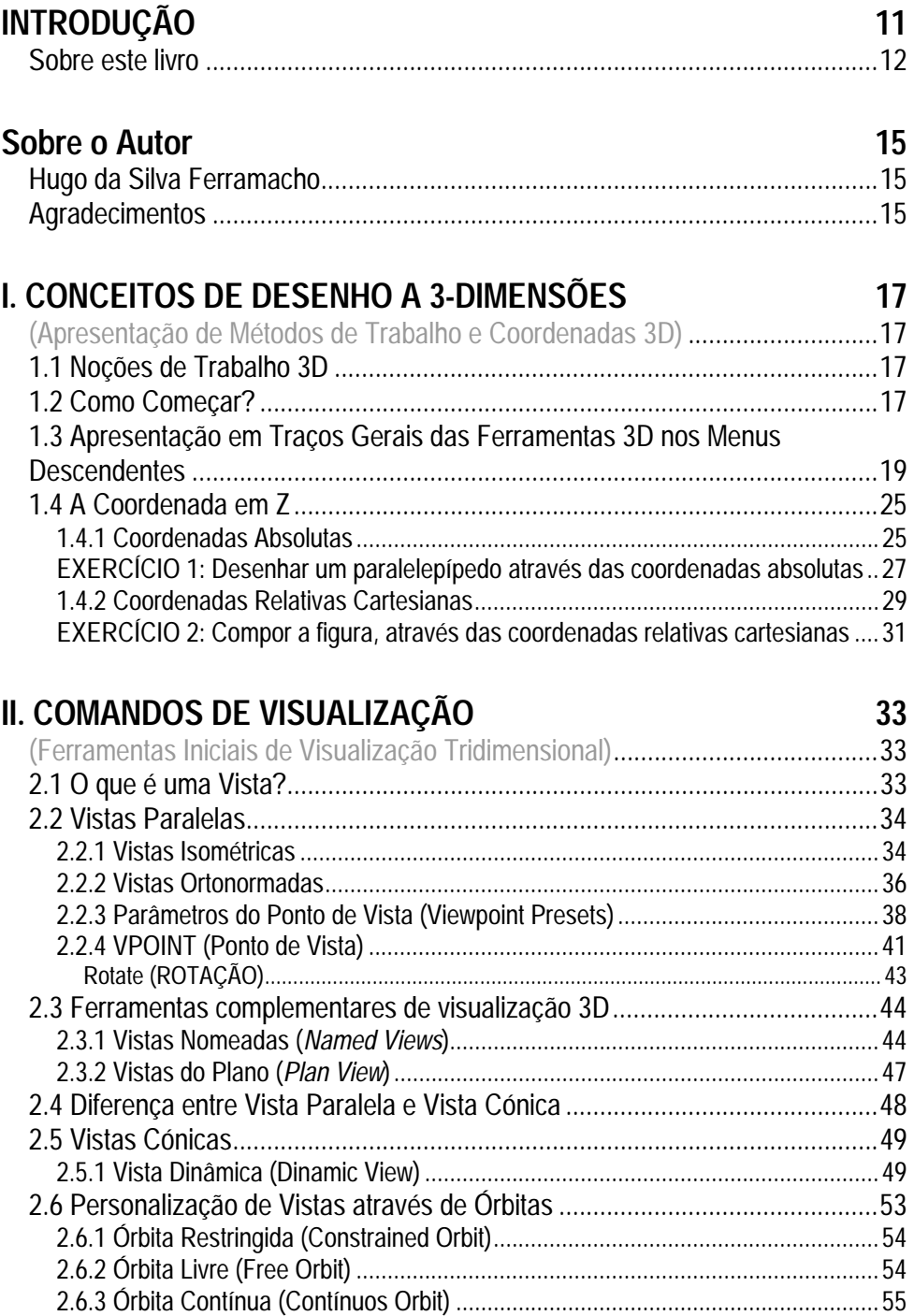

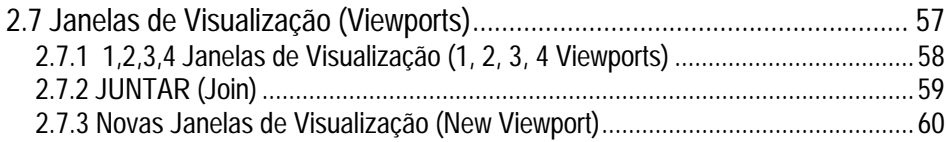

## **III. PLANOS DE TRABALHO 65**

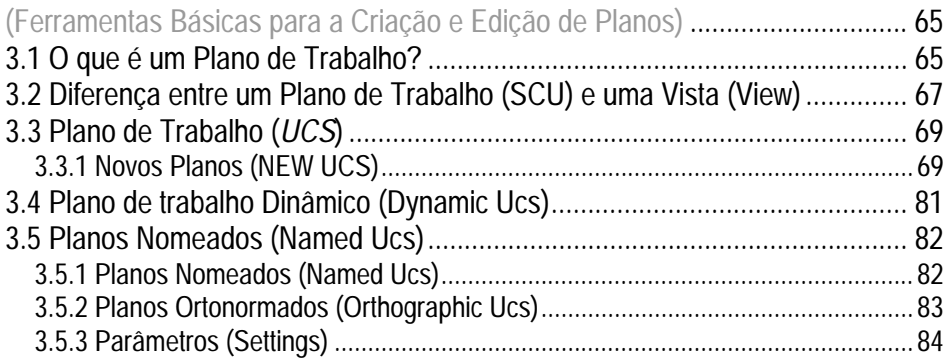

## **IV. COMANDOS TRIDIMENSIONAIS 85**

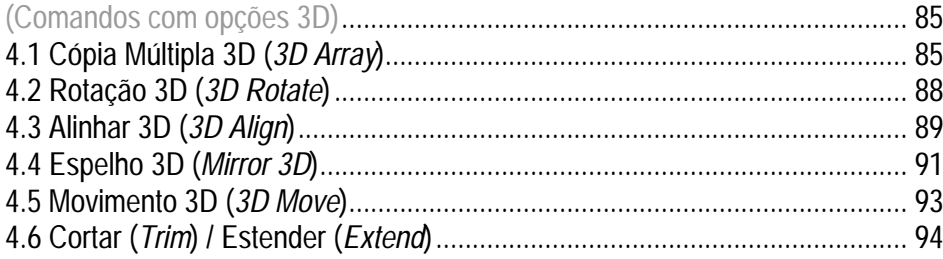

## **V. ESPESSURA E ELEVAÇÃO 97**

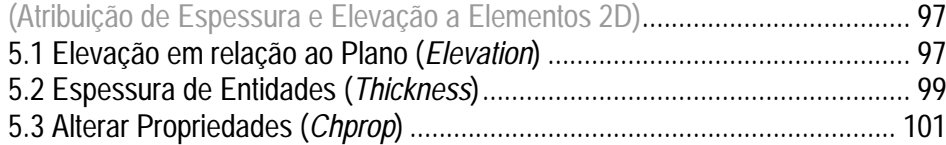

## **VI. ENTIDADES TRIDIMENSIONAIS** 103

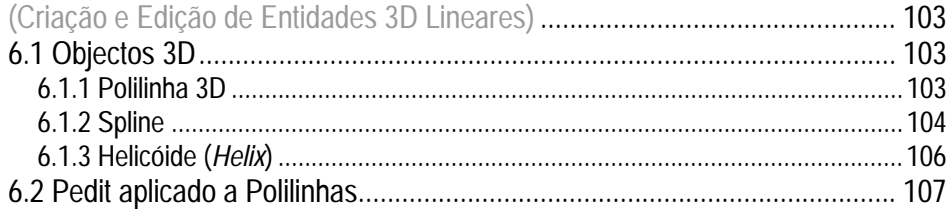

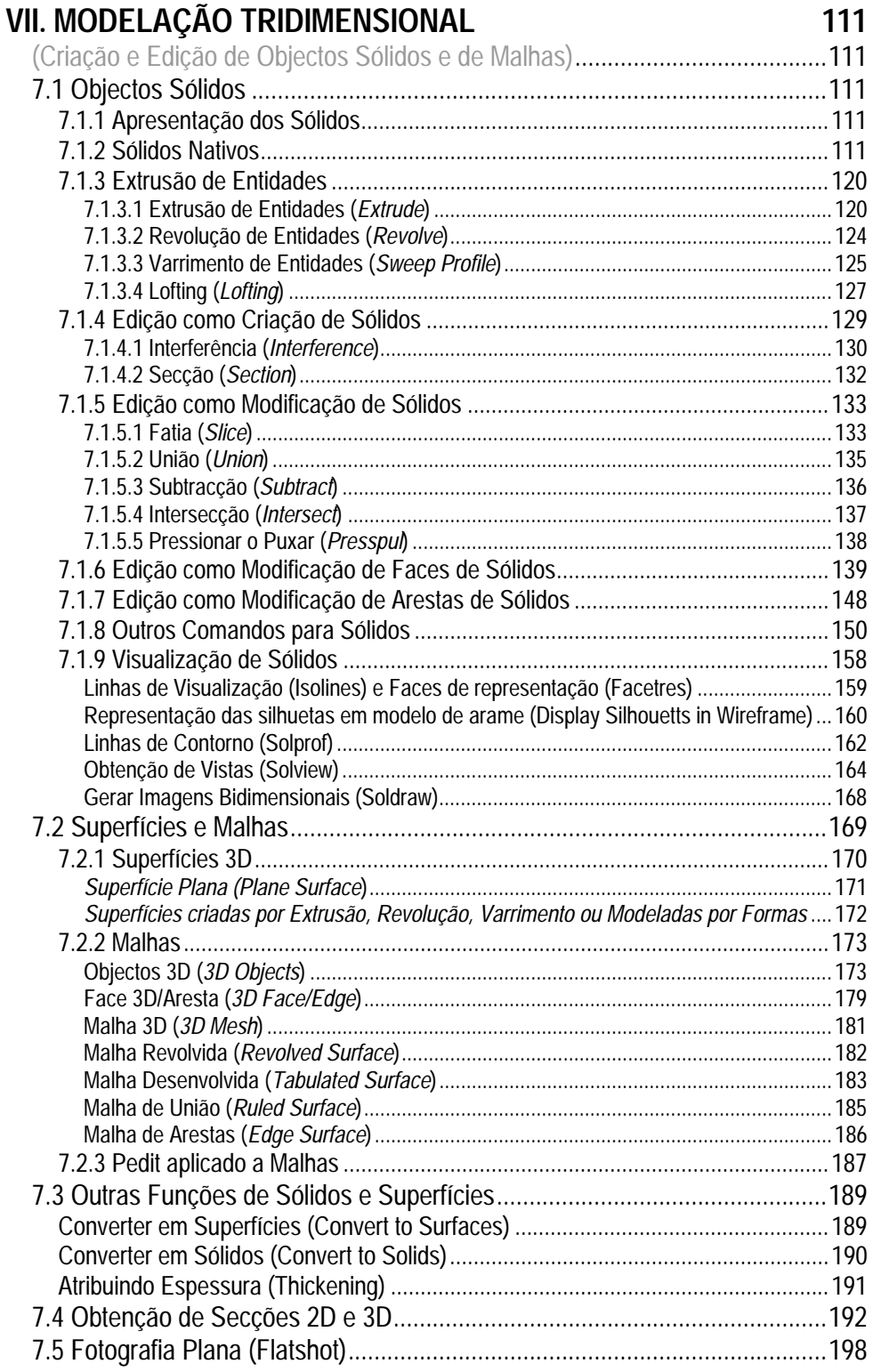

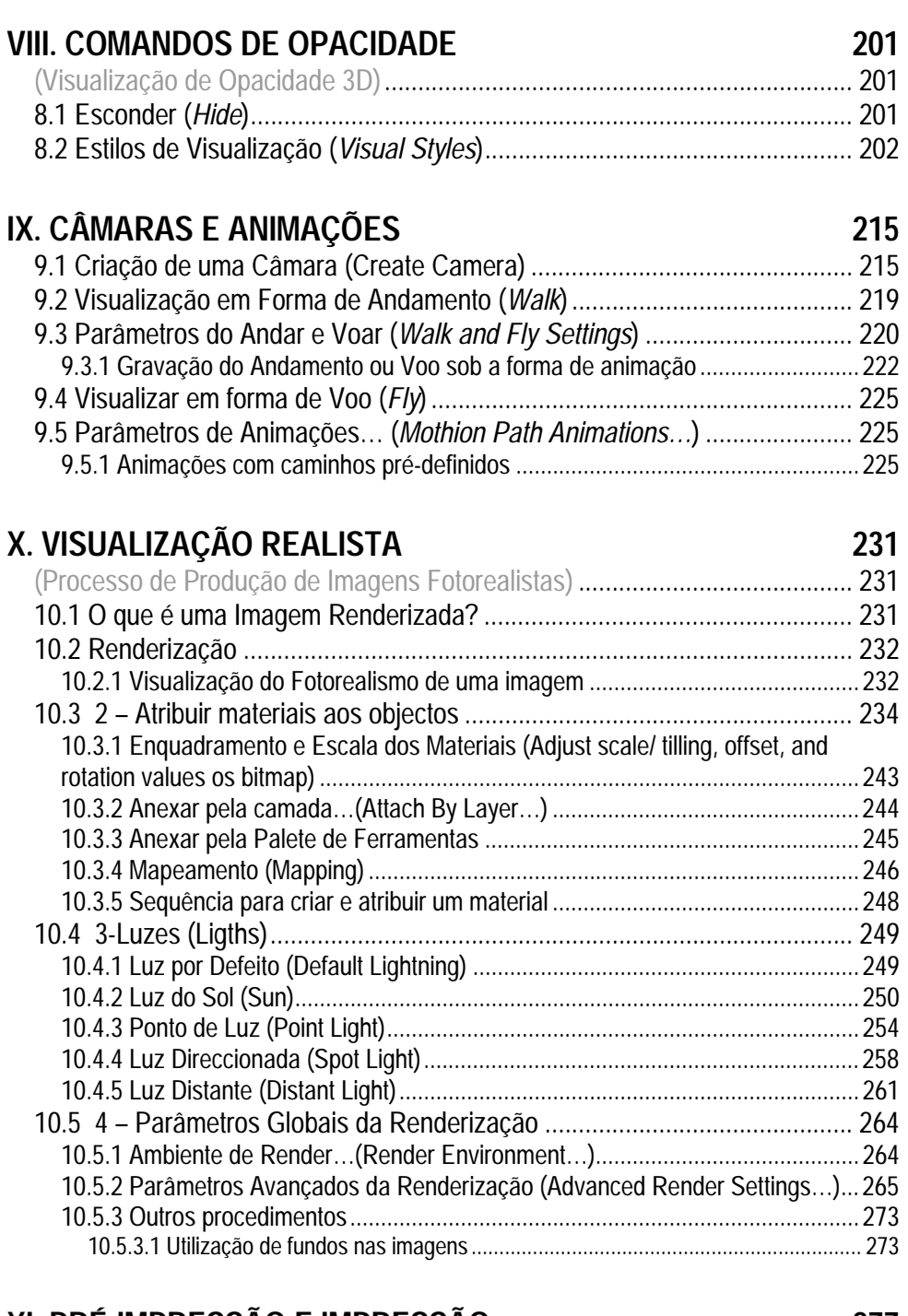

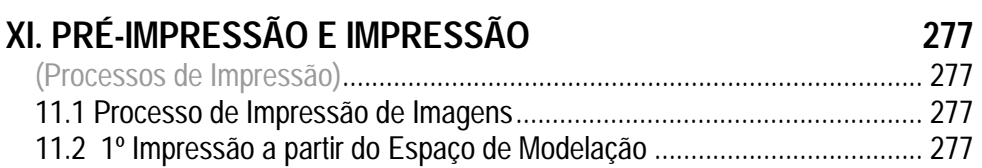

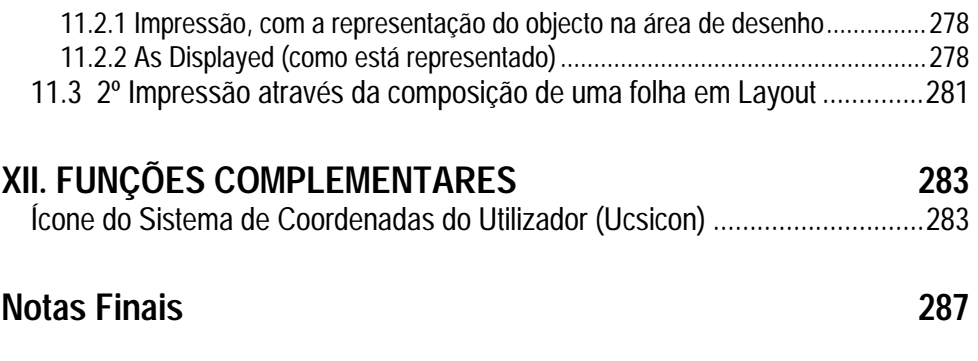

Torne a sua leitura mais produtiva reproduzindo os exemplos do livro no seu computador

## **INTRODUÇÃO**

Não será descabido referir que as três dimensões já fazem parte do quotidiano do projectista em Portugal. Terá sido um processo marcado por uma evolução lenta, no que toca à sua utilização, no nosso país. Foram várias as razões que contribuíram para este facto, podendo-se no entanto salientar no geral a fraca qualidade do projecto (arquitectónico), o pouco interesse em investir na promoção da imagem do mesmo, o pouco incentivo a nível Universitário para a divulgação desta ferramenta e por outro lado a interactividade entre o utilizador e este tipo de trabalho e software, que durante muito tempo andaram de costas voltadas.

Felizmente, com o passar dos anos todas estas posições foram-se alterando. É notória a evolução da qualidade do projecto. O paradigma da construção mudou radicalmente na última década/década e meia. As pessoas já não pretendem apenas um sítio para morar, querem também uma identificação com o mesmo. No geral, a imagem dos objectos e dos imóveis passou a vender. O 3D veio contribuir e muito para esse desenvolvimento.

Por outro lado, os estudantes universitários também se vêem cada vez mais estimulados para a utilização desta ferramenta, muito por causa dos modelos e referências actualmente já existentes (Zaha Hadid, Peter Heiseman…) e, por fim, o facto do software disponível apresentar-se cada vez mais intuitivo e próximo da sensibilidade do utilizador.

Esta tendência é notória nesta última versão do AutoCAD. Para se ter uma ideia, poderá referir-se que há mais de uma década que a Autodesk não introduzia alterações significativas no desenvolvimento de trabalho 3D, e muito menos no motor de renderização das imagens fotorealistas, pelo que estas pouco ou nada puderam ser optimizadas ao longo de todo este tempo.

Finalmente, a mudança deu-se. Os sólidos que desde há muito se apresentam como os elementos de proa na modelação tridimensional, estão mais versáteis. Existe interacção entre sólidos e superfícies e no fotorealismo, a mudança foi radical. O motor de renderização evoluiu, com a mesma tecnologia utilizada na Autodesk Viz, mas de uma simplicidade atroz. Conseguem- -se resultados muito superiores de imagens fotorealistas. As animações surgem também como uma das grandes novidades desta nova versão e a sua produção torna-se possível através de um conjunto de procedimentos acessíveis até ao utilizador menos dotado de conhecimentos de trabalho tridimensional.

É notório que o trabalho tridimensional está a ficar cada vez mais acessível ao utilizador curioso e autodidacta e terá sido nesse sentido que a Autodesk terá feito evoluir o AutoCAD, de forma significativa, após um longo interregno.

Em suma, a evolução é notória, e é indispensável para o profissional da área de projecto saber tirar proveito desta ferramenta, de forma a tornar mais expedita a forma de se poder dialogar com os clientes. É uma forma de comunicação que está totalmente implementada na sociedade actual, sendo que quem a dominar, mais bem preparado estará para fazer frente ao cada vez mais exigente mercado de trabalho.

## **Sobre este livro**

Através de exemplos práticos o presente manual irá abordar os vários aspectos do trabalho tridimensional.

Com a lógica de desenvolvimento igual à de uma formação em sala, o leitor terá de percorrer todos os capítulos para conseguir produzir o seu trabalho de uma forma satisfatória.

Por outro lado e dada a especificidade de algumas funções referidas ao longo do livro, este também ganha um carácter de consulta, de apoio a cursos ou de elucidação de dúvidas para quem tenta explorar o software por si.

Este livro divide-se em três partes distintas, sendo que na primeira é onde se explicam os conceitos básicos deste tipo de tecnologia, como sejam Planos de Trabalho e Vistas. Na segunda, serão explorados os comandos de modelação. Aqui o leitor já poderá dar forma aos objectos por si imaginados.

Por fim, será explorado o tema do Fotorealismo. Será através deste conjunto de ferramentas que se poderá dar um ar real aos modelos previamente criados. Esse aspecto será conseguido à custa da aplicação de materiais aos objectos e luzes, entre outros.

Fazemos votos para que de facto o presente manual consiga cumprir os seus objectivos e tornar-se numa ferramenta imprescindível para quem quer desenvolver os seus conhecimentos nesta área.

## **X. VISUALIZAÇÃO REALISTA**

**(Processo de Produção de Imagens Fotorealistas)** 

## **10.1 O que é uma Imagem Renderizada?**

No capítulo 8 foram analisadas duas funções (*Hide* e *Visual Styles*) que permitem visualizar os objectos através das suas possíveis opacidades. Aqui irá referir-se uma terceira, de nome *render (fotorealismo)*, que das três se apresenta como a mais fiel a representar a realidade, uma vez que permite a composição de imagens através da simulação de texturas, materiais, luzes e fundos, apresentando-se assim com uma definição máxima.

Apesar de ser composto por um grande número de funções, o procedimento não se apresenta como complexo, porque estas têm um carácter simplista e objectivo. Torna-se importante o leitor sistematizar o procedimento de renderização, sendo que as explicações que irão ser fornecidas no presente capítulo irão ser com certeza um excelente ponto de arranque para essa sistematização.

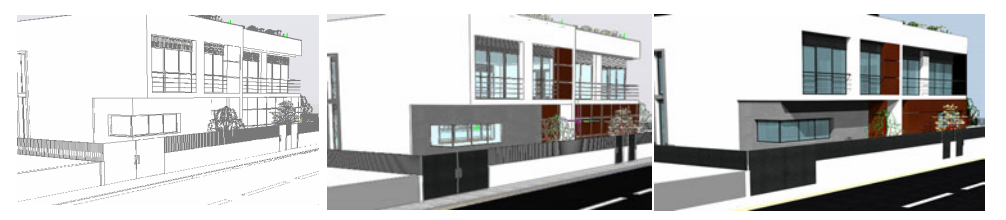

Figura 10.1: Imagem com aplicação do Hide, Visual StyleRrealistic e Render (da esquerda para a direita)

A sequência pela qual se vai apresentar o estudo do *render (fotorealismo)*, não será a ordem pela qual o utilizador terá de se cingir para desenvolver uma imagem renderizada, será apenas uma sequência possível, assim como tantas outras que poderiam ser utilizadas.

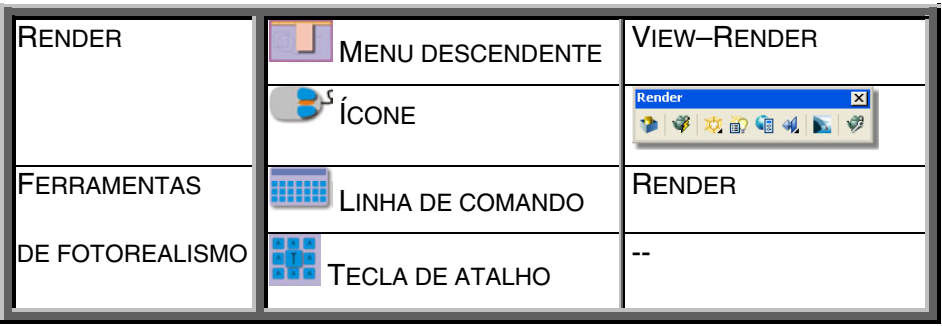

Esta foi uma função bastante simplificada da versão anterior do AutoCAD para a actual. Apesar de no fundo as funcionalidades continuarem as mesmas, a simplicidade de aplicação e a eficácia melhoraram substancialmente. A razão principal para que tal tivesse acontecido deve-se à alteração das características do motor de renderização, que de um formato com capacidades mais limitadas passou a baseado no do Autodesk Viz.

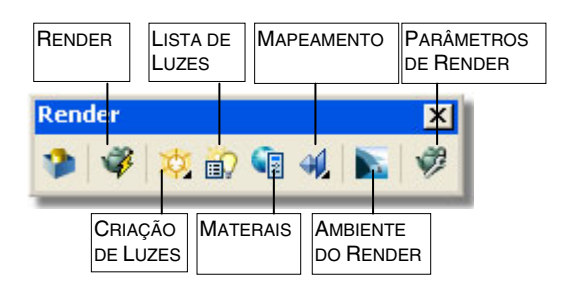

Figura 10.2: Ferramentas de controlo do Fotorealismo

## **10.2 Renderização**

### **10.2.1 VISUALIZAÇÃO DO FOTOREALISMO DE UMA IMAGEM**

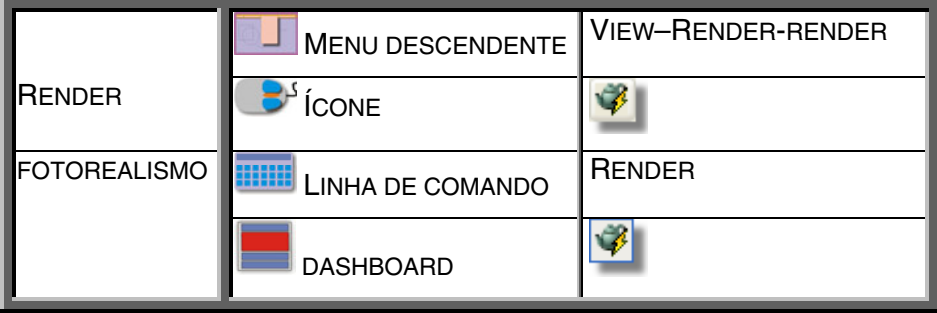

Antes de proceder à explicação do processo que conduz à realização de uma imagem fotorealista, é conveniente referir a janela de renderização, onde afinal será onde todo o processo se inicia.

Assim, por cada vez que pretenda visualizar a simulação de fotorealismo da imagem, terá de recorrer a esta função.

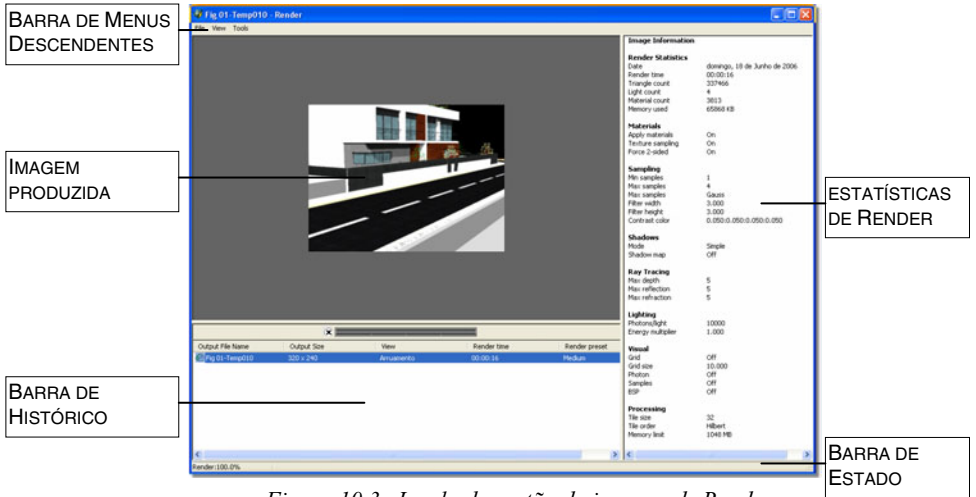

Figura 10.3: Janela de gestão da imagem de Render

Ao aceder à função, surge a referida janela com uma renderização automática de todos os elementos que se encontram na **Janela de Visualização** (*Viewport*). Esta é composta por:

**Barra de Menus Descendentes** – Constituída por três menus. Em *File* (*Ficheiro*) poderá **Gravar** (*Save…*) a imagem produzida, **Gravar uma Cópia** (*Save Copy…*) para uma nova localização sem afectar a localização presente na actual entrada e **Fechar a Janela** (*Exit*).

Em *View* (*Visualização*) poderá Ligar/Desligar a **Barra de Estado** (*Status Bar*), bem como a **Barra de Estatísticas** (*Statistics Bar*). Em **Zoom** (*Aproximar/Afastar*), poderá **aproximar** (*Zoom+*) a imagem produzida ou **afastar** (*Zoom-*).

**Barra de Histórico** (*History Pane*) – São aqui discriminadas as renderizações realizadas no presente ficheiro. Para além do **Nome** (*Output File Name*), são também descritas a **definição** da mesma (*Output Size*), o **nome da vista** (*View*), o **tempo de renderização** (*Render time*) e a **qualidade de render** utilizada nessa imagem (*Render preset*).

Seguindo uma lógica de desenvolvimento misto, o presente manual oferece a possibilidade de ser estudado como uma formação de 3D ou, mais simplesmente, sob a forma de consulta rápida. Esta polivalência resulta do facto do livro ser composto por explicações introdutórias de temas e funções para quem desconhece as áreas em questão, mas também por esclarecimentos rápidos e objectivos de procedimentos para quem já tem conhecimentos e pretende apenas, pontualmente, conhecer ou relembrar algum pormenor.

Com uma análise aprofundada dos componentes que constituem a nova versão do AutoCAD, este livro fará com que o leitor consiga dominar todos os seus parâmetros e conjugá-los de forma a atingir os objectivos ambicionados.

Depois de mais de uma década sem grandes alterações, a versão 2007 do AutoCAD apresenta-se agora com um conjunto de funcionalidades, tais como as animações e novas capacidades de objectos sólidos ou superfícies, que a colocam num patamar de qualidade muito elevado, tal como é revelado neste livro.

Hugo da Silva Ferramacho nasce em Lisboa a 7 de Setembro de 1974 e frequenta a Universidade Lusófona de Lisboa onde termina a sua licenciatura em Arquitectura com 20 valores a Projecto V, sob a orientação do Prof. Arq. Troufa Real. Cumpre estágio no Atelier Central, orientado pelo Arq. José Martinez, e de 1998 a 2001 divide-se entre projectos e aulas de Desenho no Colégio dos Salesianos em Lisboa e Desenho Assistido por Computador na Galileu, Flag e Sttei, acabando por ser director de formação da empresa Mundisoft. Desde 2002 que partilha atelier próprio com Sofia Malveira. Autor dos livros O Guia Prático do AutoCAD2002 a 2D, O Guia Prático do AutoCAD2005 a 2D e O Guia Prático do AutoCAD2005 a 3D, publicados pelo Centro Atlântico. Presentemente divide o seu tempo entre as responsabilidades em ministrar acções de formação, o desenvolvimento da dissertação de Mestrado na área de Reabilitação de Edifícios Antigos e o Atelier [www.inspazo.com].

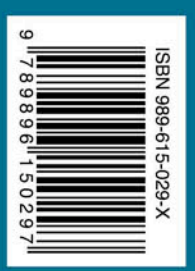

#### Colecção Tecnologias